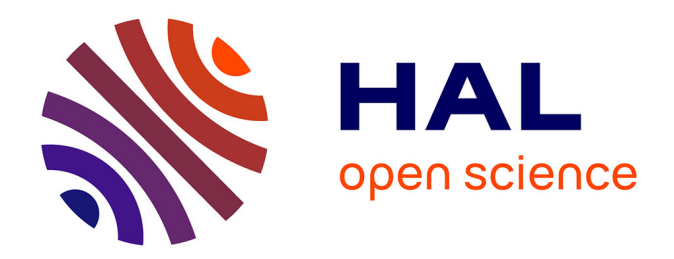

# **Livrable WP2 - L1 : Système prédictif des séquences de clés (français)**

Brigitte Bigi

## **To cite this version:**

Brigitte Bigi. Livrable WP2 - L1: Système prédictif des séquences de clés (français). WP2-L1, FIRAH. 2023. hal-04348920

## **HAL Id: hal-04348920 <https://hal.science/hal-04348920>**

Submitted on 19 Dec 2023

**HAL** is a multi-disciplinary open access archive for the deposit and dissemination of scientific research documents, whether they are published or not. The documents may come from teaching and research institutions in France or abroad, or from public or private research centers. publics ou privés.

L'archive ouverte pluridisciplinaire **HAL**, est destinée au dépôt et à la diffusion de documents scientifiques de niveau recherche, publiés ou non, émanant des établissements d'enseignement et de recherche français ou étrangers, des laboratoires

Public Domain

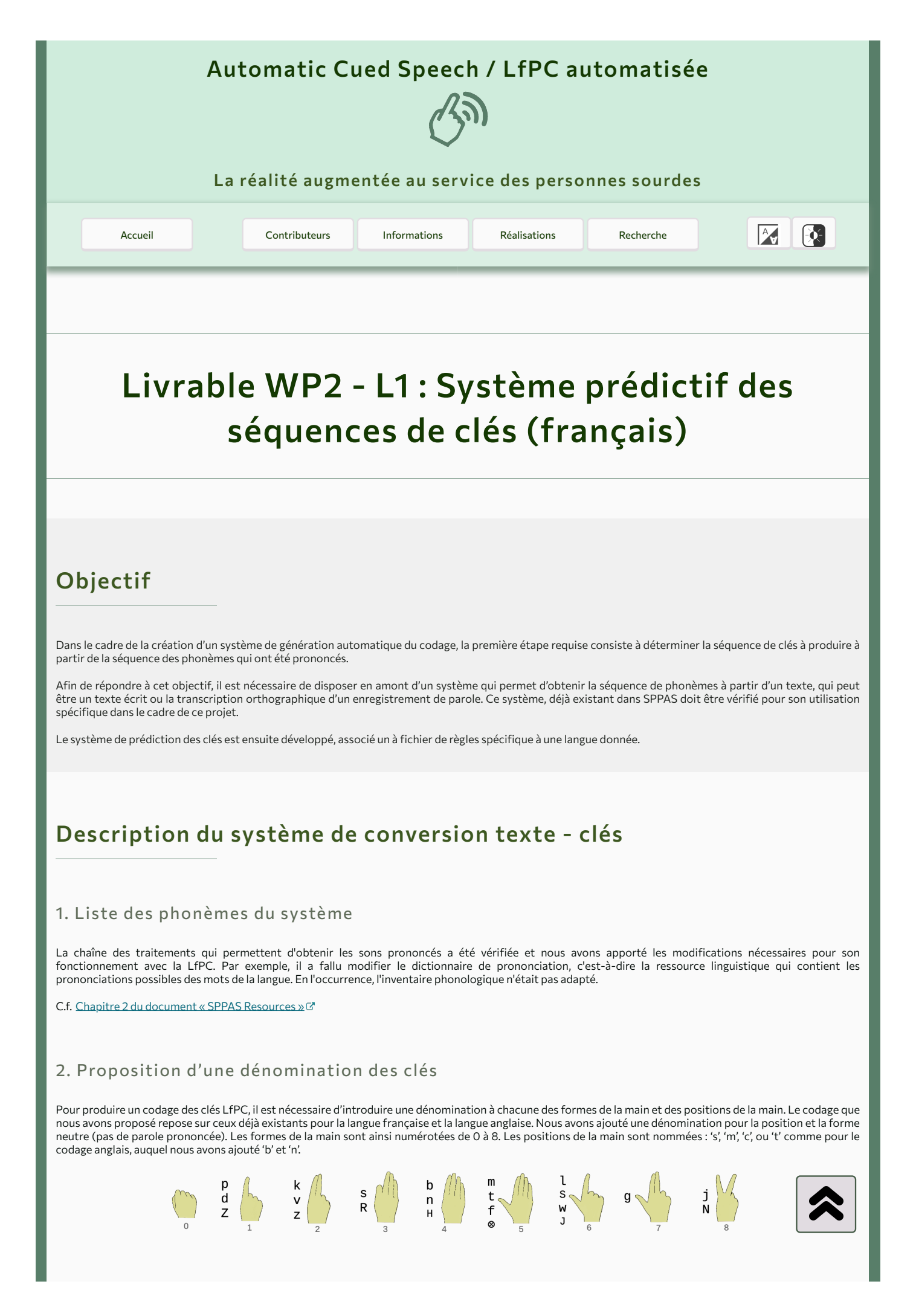

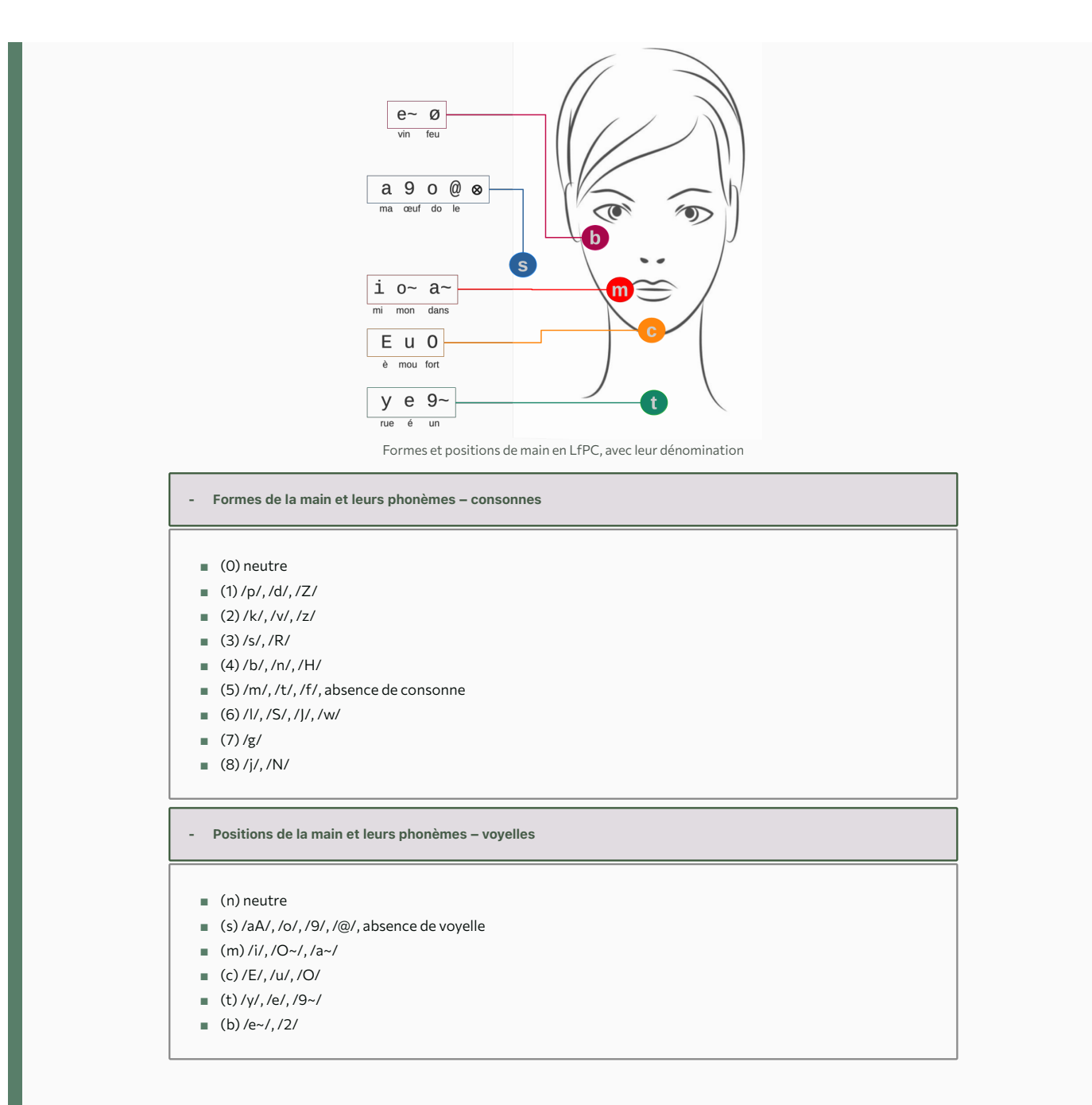

## 3. Comment fonctionne le système de prédiction des clés

La structure de la LfPC suppose qu'une clé est représentée par une combinaison consonne-voyelle en une forme de main (C) et une position spécifiée (V). Chaque phonème d'une séquence est alors transformé automatiquement selon sa classe donc étiqueté avec C ou V. Compte tenu de la séquence d'étiquettes de classes, l'algorithme spécifie une séquence de paires de position de la main selon les règles du codage. Des règles spécifiques sont mises en œuvre pour les combinaisons de classes atypiques telles que VC, C, CC et CVC, au lieu du 'CV' habituel.

Lorsque la séquence d'étiquettes de classe est segmentée, elle est re-transformée en une séquence de phonèmes. Chaque étiquette de phonème est ensuite associée à son code clé selon la dénomination indiquée [précédemment](https://auto-cuedspeech.org/wp2l1.html#denomination).

## 4. Un exemple de conversion texte-clés

### *4.1 Phrase écrite*

A partir de la phrase « un demi pot d'huile de coco » le système produira la séquence de clés : 5-t.1-s.5-m.1-s.1-s.4-m.6-s.1-s.2-s.2-s. Dans cette dénomination, le "." sépare les clés tandis que le "-" sépare la forme de la position.

#### *4.2 Phrase lue*

Lorsque cette même phrase a été lue, les mots et les phonèmes sont alignés automatiquement sur le signal audio par SPPAS (lignes 5 et 6 de la figure ci-dessous). Il en va donc de même pour la séquence produite. Dans l'exemple ci-après, les 3 premières lignes correspondent au résultat produit par le système, et la 4ème la correction manuelle après observation de ce qui a été réellement produit par la personne qui avait codé la phrase.

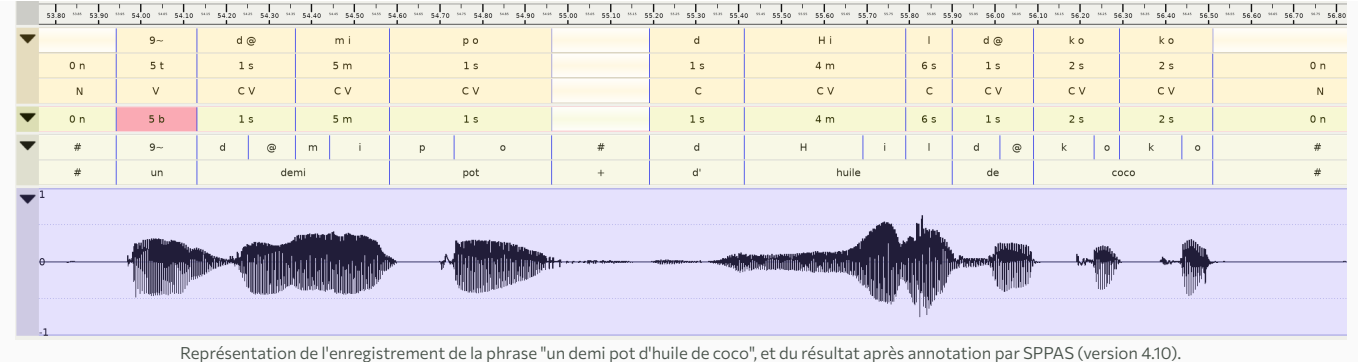

# Accès et utilisation du système

## 1. Généralités

La version stable de ce système est distribuée sous les termes de la licence GNU GPL v3. Elle fait partie du logiciel SPPAS, depuis la version 4.10, et peut être téléchargée à l'adresse : [https://sppas.org](https://sppas.org/) &

SPPAS procède en plusieurs étapes ; de cette manière, chaque résultat intermédiaire peut être vérifié et corrigé avant de passer à l'étape suivante.

## *Etape 1 : la normalisation du texte*

Elle permet de supprimer les majuscules et la ponctuation, d'écrire les nombres en toutes lettres (« 2 » devient « deux »), de segmenter en mots, etc.

#### Par exemple, la phrase :

L'abat-jour est cassé parce qu'il est tombé 2-3 fois.

#### sera normalisée :

l' abat-jour est cassé parce\_qu' il est tombé deux trois fois

Dans cet exemple, les mots sont séparés par des espaces.

#### *Etape 2 : la phonétisation*

Elle permet de convertir le texte normalisé en phonèmes... Mais parfois, un mot peut avoir plusieurs prononciations. La phrase d'exemple ci-dessus sera phonétisée :

l A/-b-A/-Z-u-R E|e|E-t|E-s-t k-A/-s-e p-A/-R-s-@-k|p-A/-R-s-k i-l E|e|E-t|E-s-t t-O~-b-e d-2|d-2-z t-R-w-A/|t-R-w-A/-z f-w-A/|f-w-A/-z

Les espaces sont utilisés pour séparer les mots, les tirets pour séparer les phonèmes, et la barre verticale pour séparer les diférentes prononciations d'un même mot.

#### *Etape 3 : l'alignement*

Il permet de mettre en correspondance un enregistrement audio avec les phonèmes. Lorsque c'est nécessaire, l'aligneur va aussi choisir la prononciation d'un mot parmi les diférentes possibilités.

Dans le cas d'un texte, il n'y a pas d'enregistrement audio ; le système choisira la prononciation la plus courte, selon le principe d'économie. Aucune liaison ne sera donc phonétisée, comme on le voit dans l'exemple :

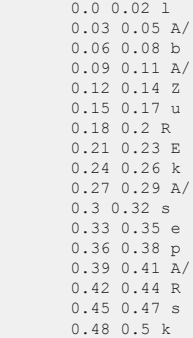

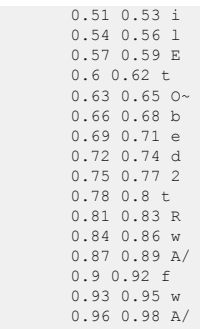

On remarque ici que le mot « est » a été phonétisé /E/ plutôt que /e/. Effectivement, comme il n'y a pas de fichier audio, le système utilise la première variante dans le dictionnaire. Ainsi, modifier le dictionnaire permet d'obtenir la variante souhaitée.

### *Etape 4 : le codage LfPC*

Le système de conversion développé dans le cadre de ce projet est alors appliqué sur la séquence de phonèmes. Il permet d'obtenir la séquence de codage des clés, comme pour l'exemple :

6-s.4-s.1-c.3-c.2-s.3-t.1-s.3-s.3-s.2-m.6-c.5-m.4-t.1-b.5-s.3-s.6-s.5-s.6-s

## 2. Tester le système en ligne

Vous pouvez <u>[tester en ligne le systèmes](https://auto-cuedspeech.org/annotate.html) [→](https://auto-cuedspeech.org/annotate.html)</u> sur du texte écrit. En revanche, pour obtenir la séquence de clés à produire à partir d'un enregistrement audio, il faut télécharger et installer le logiciel complet.

## 3. Quelles étapes faut-il réaliser ?

D'abord, il faut préparer les données. Il faut, en effet, commencer par préparer un petit texte dans un fichier . txt, et/ou s'enregistrer avec un dictaphone ou un ordinateur pour obtenir un fichier audio non compressé (.wav ou .aif), mais pas avec un smartphone qui ne permet pas d'obtenir ce type de fichier. L'enregistrement devra ensuite être transcrit. Vous pouvez consulter la documentation de SPPAS pour plus de détails à propos de la transcription orthographique.

Ensuite, SPPAS génère le résultat ! L'utilisation de SPPAS permettra d'obtenir la séquence de clés qui correspond au texte et/ou à l'enregistrement.

## 4. Comment l'utiliser ?

Pour les utilisateurs débutants, ce résultat peut être obtenu en créant un fichier texte, avec l'extension .txt, et en utilisant l'interface graphique de SPPAS.

Pour les utilisateurs avancés, ce résultat peut être obtenu avec la commande Unix suivante :

```
echo "L'abat-jour est cassé parce qu'il est tombé 2-3 fois."
.sppaspyenv~/bin/python ./sppas/bin/normalize.py -r ./resources/vocab/fra.vocab |
.sppaspyenv~/bin/python ./sppas/bin/phonetize.py -r ./resources/dict/fre.dict |
                .sppaspyenv~/bin/python ./sppas/bin/alignment.py |
                .sppaspyenv~/bin/python ./sppas/bin/cuedspeech.py -r resources/cuedspeech/cueConfig-fra.txt
```
## Pour aller plus loin...

### Configuration du système des règles

Les règles du système permettent de définir l'ensemble des connaissances et contraintes du codage d'une langue. Ces règles sont écrites dans un fichier texte qui peut facilement être modifié par un utilisateur. Il se trouve dans le package du logiciel, dans le dossier : resources/cuedspeech/cueConfig-fra.txt.

Dans un premier temps, ce fichier contient la liste des phonèmes et leur associe une classes, C ou V de la manière suivante :

 PHONCLASS 9 V PHONCLASS E V PHONCLASS l C PHONCLASS R C

Le fichier indique ensuite la forme de la main de chaque consonne et la position de la main de chaque voyelle, comme ceci :

 PHONKEY 9 s PHONKEY E c

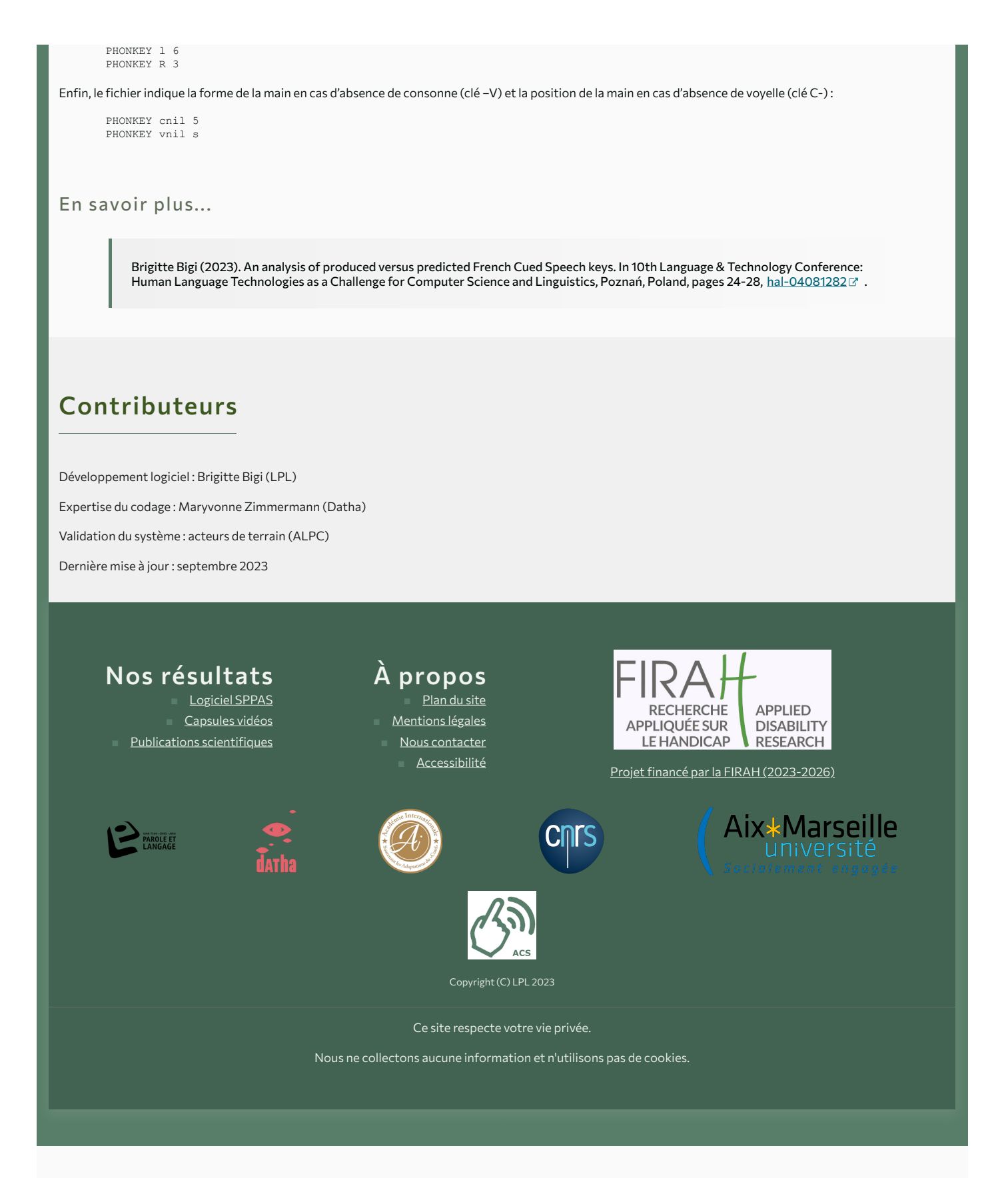